Automatizare cu telecomandă

# Logamatic TC100

# **Buderus**

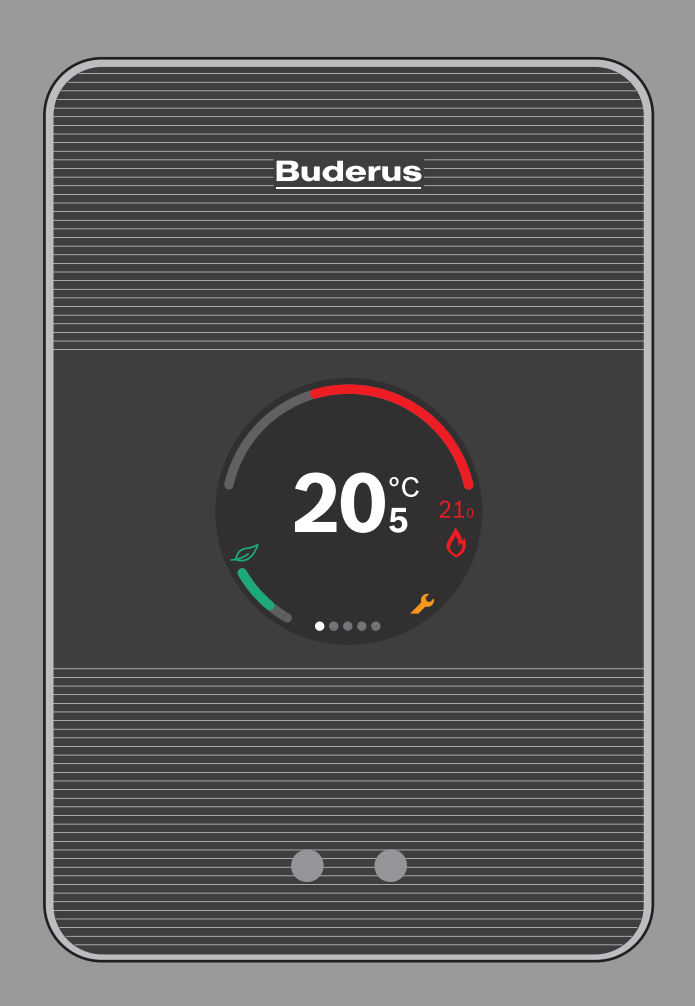

6720889252 (2020/03) ro 6720889252 (2020/03) ro

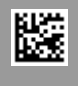

# **Cuprins**

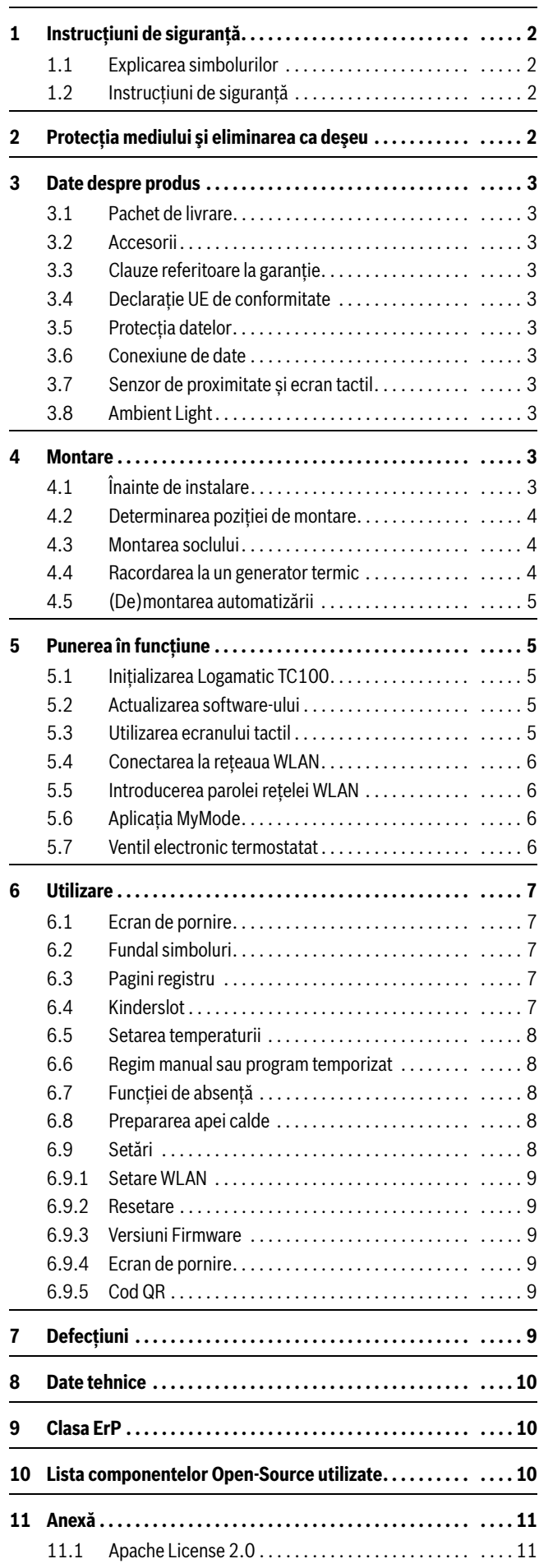

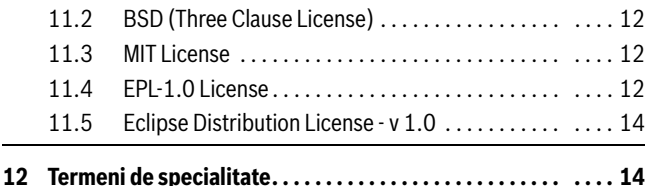

# <span id="page-1-0"></span>**1 Instrucțiuni de siguranță**

# <span id="page-1-1"></span>**1.1 Explicarea simbolurilor**

#### **Simbol informație**

 $\mathbf i$ 

Informațiile importante sunt amplasate între 2 rânduri și marcate cu un "i" încadrat într-un pătrat.

#### **Alte simboluri**

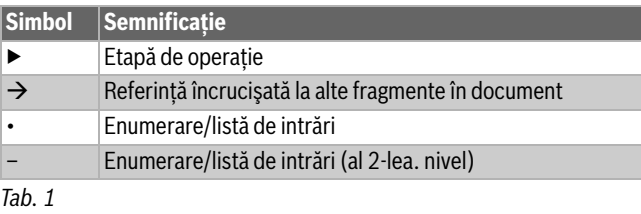

# $\mathbf i$

Anterior utilizării instalației, citiți cu atenție prezentele instrucțiuni.

# <span id="page-1-2"></span>**1.2 Instrucțiuni de siguranță**

Acest termostat este destinat reglării unui generator termic din locuința dumneavoastră.

- Dezasamblarea termostatului nu este permisă în nicio situație.
- Evitați temperaturile ridicate, umiditatea și praful din mediul ambiant.
- Pentru evitarea scurtcircuitării sau a deteriorării automatizării: nu utilizați lichide sau substanțe de curățat pentru curățarea acesteia.
- VÎnainte de instalare, decuplați tensiunea de alimentare a generatorului termic.

# <span id="page-1-3"></span>**2 Protecţia mediului şi eliminarea ca deşeu**

Protecția mediului este unul dintre principiile fundamentale ale grupului Bosch.

Pentru noi, calitatea produselor, rentabilitatea și protecția mediului, ca obiective, au aceeași prioritate. Legile și prescripțiile privind protecția mediului sunt respectate în mod riguros.

Pentru a proteja mediul, utilizăm cele mai bune tehnologii și materiale ținând cont și de punctele de vedere economice.

#### **Ambalaj**

În ceea ce privește ambalajul, participăm la sistemele de valorificare specifice fiecărei țări, care garantează o reciclare optimă. Toate ambalajele utilizate sunt nepoluante și reutilizabile.

#### **Deşeuri de echipamente electrice şi electronice**

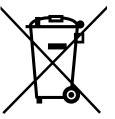

Echipamentele electrice sau electronice scoase din uz trebuie colectate separat şi depuse la un centru de colectare ecologic (Directiva europeană privind deşeurile de echipamente electrice şi electronice).

Pentru eliminarea deşeurilor de echipamentelor electrice sau electronice utilizaţi sistemele de returnare şi de

colectare specifice ţării.

Bateriile nu trebuie eliminate împreună cu gunoiul menajer. Bateriile uzate trebuie eliminate prin intermediul sistemelor de colectare locale.

# <span id="page-2-0"></span>**3 Date despre produs**

# <span id="page-2-1"></span>**3.1 Pachet de livrare**

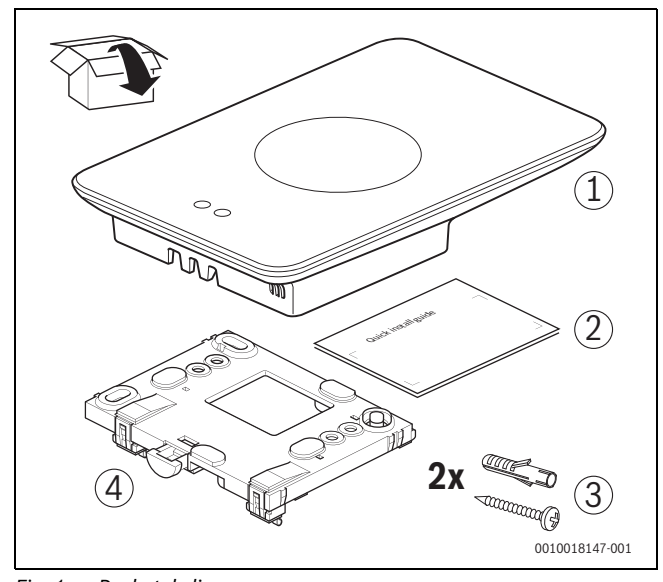

*Fig. 1 Pachet de livrare*

- [1] Logamatic TC100
- [2] Instrucțiuni de instalare succinte
- [3] Surub cu diblu  $2 \times$
- [4] Soclu

### <span id="page-2-2"></span>**3.2 Accesorii**

Următoarele accesorii sunt disponibile:

- Termostat inteligent pentru radiator
- Adaptor Logamatic TC100
- Aplicație Logamatic TC100 (gratis)
- Suport de masă.

O privire de ansamblu actuală este disponibilă la www.buderuslogamaticTC100.com.

# <span id="page-2-3"></span>**3.3 Clauze referitoare la garanție**

Pentru Logamatic TC100 se acordă o garanție a producătorului de 2 ani.

# <span id="page-2-4"></span>**3.4 Declarație UE de conformitate**

Prin prezenta, Bosch Thermotechnik GmbH declară că  $\epsilon$ 

echipamentul radio tip "Thermostat AA" respectă prevederile Directivei 2014/53/UE.

Textul integral al declarației de conformitate UE este disponibil la următoarea adresă de internet: www.buderus-logamaticTC100.com ș.

# <span id="page-2-5"></span>**3.5 Protecția datelor**

Pentru informații suplimentare privind protecția datelor, consultați secțiunea Protecția datelor de pe site-ul Logamatic TC100.<sup>1)</sup>

# <span id="page-2-6"></span>**3.6 Conexiune de date**

- ▶ Logamatic TC100 suportă conexiuni WLAN deschise și conexiuni WLAN criptate cu protocoale WEP 128, WPA și WPA2. Se preferă utilizarea WPA2, acesta fiind cel mai sigur protocol.
- $\blacktriangleright$  Rețelele "ascunse" nu sunt suportate.
- ▶ Logamatic TC100 preia setarea de timp a serverului Buderus. În cazul în care nu este disponibilă nicio conexiune la server, Logamatic TC100 poate fi pus în funcțiune numai în regim manual.

aferente unui dispozitiv inteligent vor fi suportate de către utilizator. ▶ Tipul generatorului termic conectat determină funcțiile care pot fi utilizate. Consultați site-ul Logamatic TC100, pentru o prezentare generală a funcțiilor disponibile pentru fiecare tip de generator  $termic.$ <sup>2)</sup>

#### <span id="page-2-7"></span>**3.7 Senzor de proximitate și ecran tactil**

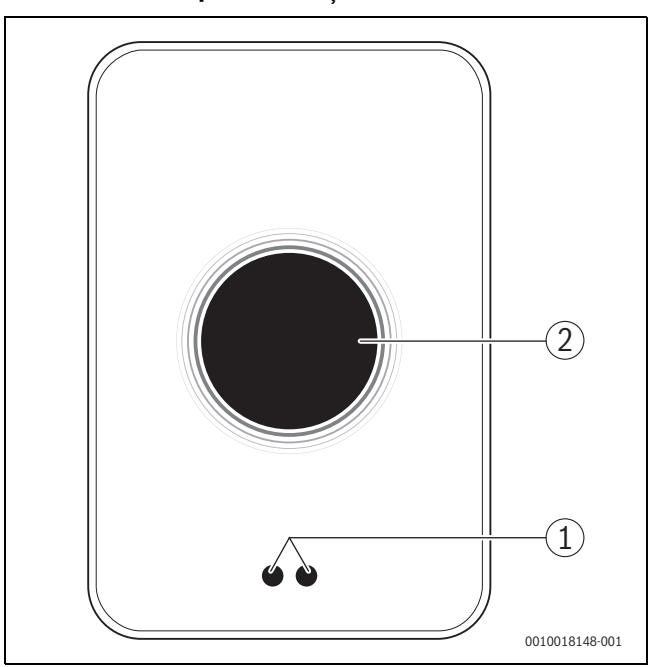

- *Fig. 2 Senzor de proximitate și ecran tactil*
- [1] Senzor de proximitate
- [2] Ecran tactil

Un senzor de proximitate [1] detectează prezența unei persoane în fața ecranului tactil [2] și se aprinde. În cazul în care procesul de detectare durează mai mult de 5 minute sau dacă după un anumit timp nu se mai detectează niciun obiect, ecranul tactil se oprește automat.

▶ Dacă este necesar, curățați ecranul tactil cu o cârpă curată, uscată.

# <span id="page-2-8"></span>**3.8 Ambient Light**

Logamatic TC100 comunică nu numai prin intermediul aplicației, ci și prin Ambient Light. Imediat ce prin intermediul aplicației și al Logamatic TC100 se transmite o comandă de încălzire către sistemul de încălzire, acesta luminează timp o secundă portocaliu, în cazul creșterii temperaturii și albastru, în cazul reducerii temperaturii. Atunci când părăsiți locuința, o lumină verde care se aprinde timp de o secundă indică faptul că sistemul de încălzire a fost comutat automat la modul de funcționare în caz de absență de la domiciliu. Lumina roșie înseamnă: la nivelul sistemul dumneavoastră de încălzire a apărut o defecțiune. În cazul funcționării fără defecțiuni, Ambient Light rămâne stinsă.

#### <span id="page-2-9"></span>**4 Montare**

#### <span id="page-2-10"></span>**4.1 Înainte de instalare**

▶ Înainte de instalare, verificați dacă Logamatic TC100 este compatibil cu generatorul termic.

Pe site-ul Logamatic TC100 puteți consulta o listă a combinațiilor posibile, cu sau fără utilizarea Logamatic TC100.3)

1) Adresa web este menționată pe versoul acestui document.

<sup>▶</sup> Toate costurile pentru stabilirea unei conexiuni la internet și costurile

<sup>2)</sup> Adresa web este menționată pe versoul acestui document.

<sup>3)</sup> Adresa web este menționată pe versoul acestui document.

#### **4 Montare**

Cerințe minime pentru montare:

- ▶ un cablu cu 2 conectori la un generator termic, adecvat pentru utilizarea cu Logamatic TC100.
- acces funcțional la internet în bandă largă prin WLAN 802.11 b/g (2,4 GHz) la utilizarea aplicației.

## <span id="page-3-0"></span>**4.2 Determinarea poziției de montare**

# $\mathbf{i}$

Camera de referință este o încăpere (de exemplu, sufrageria) în care este măsurată temperatura, reprezentativă pentru întreaga locuință și în care utilizatorul își petrece cea mai mare parte din timp.

# $\mathbf{i}$

În cazul utilizării unei automatizări controlate în funcție de temperatura exterioară, nu este necesară montarea automatizării în camera de referință.

▶ Montați automatizarea pe un perete interior al camerei de referință. Asigurați o distanță suficientă în jurul automatizării.

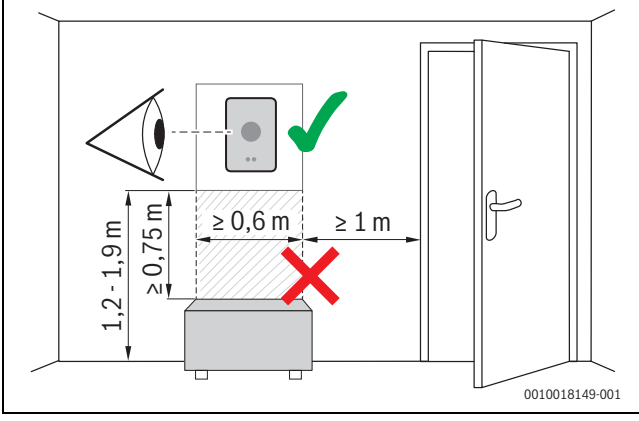

*Fig. 3 Loc de instalare automatizare, distanță*

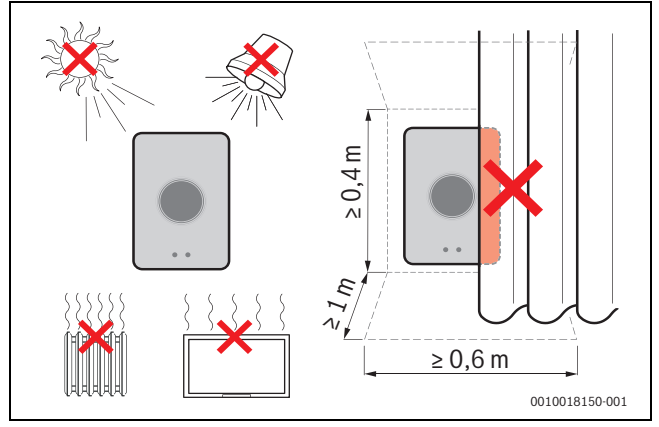

*Fig. 4 Locul de instalare automatizare,criterii*

#### <span id="page-3-1"></span>**4.3 Montarea soclului**

 $\mathbf{i}$ 

În cazul înlocuirii unei automatizări seria cu Logamatic TC100, soclul disponibil poate fi utilizat în continuare ( $\rightarrow$  capitolul [4.5\)](#page-4-0).

Acest soclu poate fi fixat direct la nivelul peretelui, de exemplu, în locul automatizării precedente.

▶ Scoateți alimentatorul generatorului termic din priză.

# $\mathbf{i}$

La montarea la o priză sub tencuială, asigurați-vă că măsurarea temperaturii ambiante nu poate fi influențată de către eventuali curenți de aer. Dacă este necesar, umpleți priza de sub tencuială cu material izolant.

▶ Racordați cablul de conexiune (conexiunea EMS BUS a generatorului termic) la bornele de legătură ale soclului. Firele pot fi racordate în orice ordine.

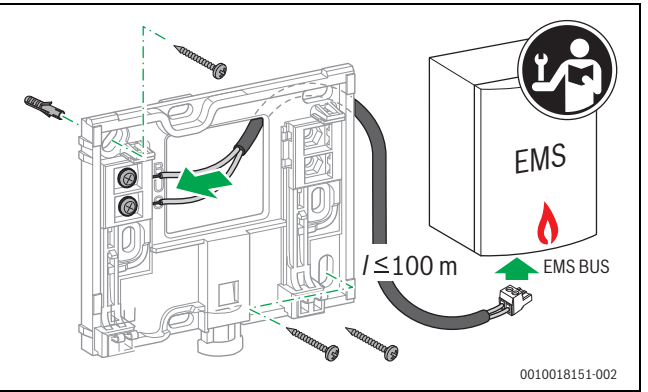

*Fig. 5 Racordarea soclului*

# <span id="page-3-2"></span>**4.4 Racordarea la un generator termic**

# $\mathbf i$

Pentru informații suplimentare referitoare la racordul Logamatic TC100, consultați Instrucțiunile de instalare ale generatorului termic.

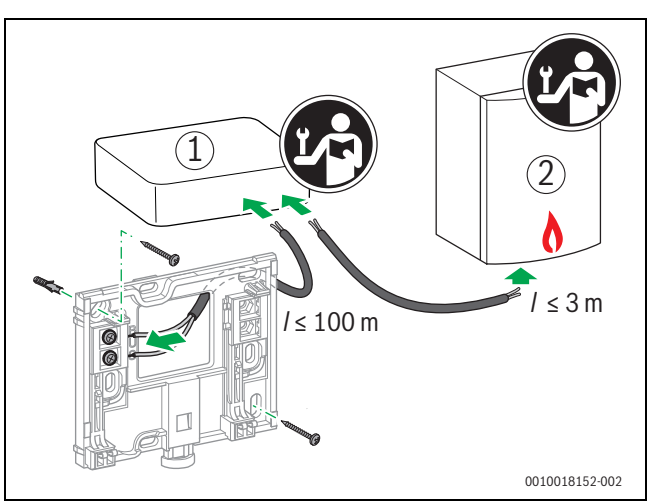

- *Fig. 6 Racordarea adaptorului Logamatic TC100*
- [1] Adaptorului Logamatic TC100
- [2] Generatoarele termice care folosesc iRT, OpenTherm sau On-Off

Există diverse posibilități de conectare la un generator termic:

- Înlocuirea unui termostat existent, pe același soclu. Logamatic TC100 este pregătit pentru funcționare.
- <span id="page-3-3"></span>Buderus<sup>1)</sup> Generatoare termice cu racord cu termostat de culoare portocalie, vizibil în partea inferioară: conectați Logamatic TC100 cu racordul cu termostat de culoare portocalie, cu ajutorul izolatorului de porțelan de culoare portocalie.
- BuderusGenerator termic fără racord vizibil pentru termostat. Generatorul termic trebuie deschis de către un instalator autorizat.
- Generatoarele termice care folosesc iRT, OpenTherm sau On-Off pot fi racordate doar prin intermediul unui adaptor Logamatic TC100

1) Sau o marcă a Bosch (Nefit, Junkers, Worcester, ELM LeBlanc).

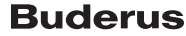

(accesoriu). Pentru mai multe informații suplimentare actuale, vizitați pagina noastră de web  $\rightarrow$  partea din spate a acestui document) sau consultați un alt instalator certificat.

#### <span id="page-4-0"></span>**4.5 (De)montarea automatizării**

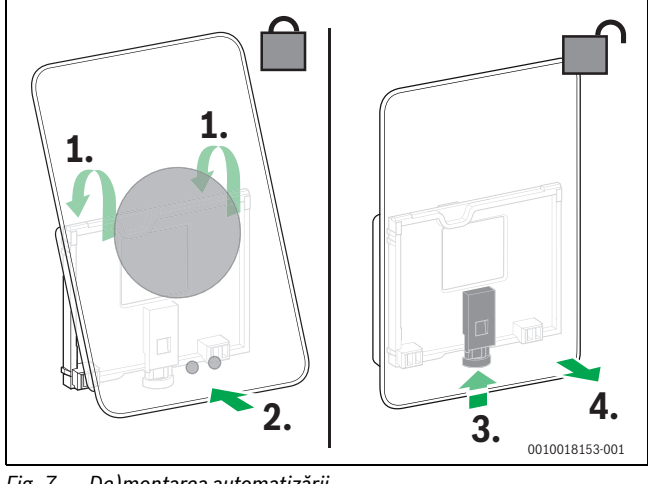

<span id="page-4-5"></span>*Fig. 7 De)montarea automatizării*

#### **Montare**

- ▶ Suspendați Logamatic TC100 în spatele soclului [1].
- ▶ Apăsați Logamatic TC100 cu partea inferioară pe soclu, până când se aude un "clic" [2].

Logamatic TC100 este acum blocat.

#### **Demontare**

- ▶ Deblocați Logamatic TC100 prin apăsarea tastei de deblocare [3].
- ▶ Ridicați puțin partea inferioară a Logamatic TC100 și îndepărtați-o [4].

### <span id="page-4-1"></span>**5 Punerea în funcțiune**

#### <span id="page-4-2"></span>**5.1 Inițializarea Logamatic TC100**

- ▶ Îndepărtați folia de protecție a Logamatic TC100.
- ▶ Introduceți ștecărul de alimentare al generatorului termic în priză.
- ▶ Porniți generatorul termic .

Astfel, Logamatic TC100 este de asemenea alimentat cu tensiune și caută o conexiune către:

- generatorul termic [1],
- o rețea WLAN [2],
- serverul Buderus [3].

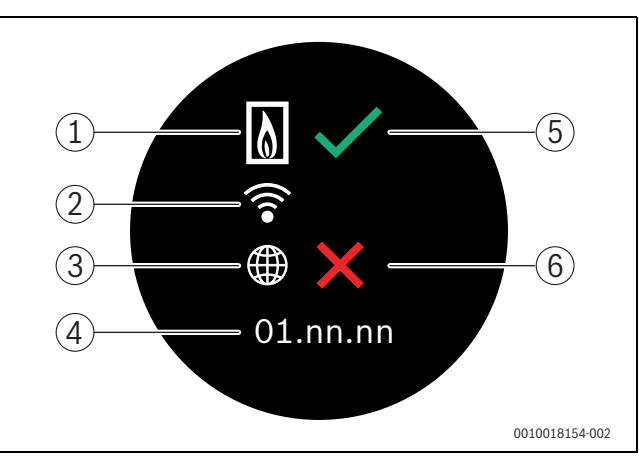

#### *Fig. 8 Ecran de pornire*

- [1] Conexiunea cu generatorul termic
- [2] Conexiunea cu rețeaua WLAN
- [3] Conexiunea cu serverul Buderus
- [4] Versiunea software (exemplu)
- [5] Conexiune realizată (exemplu)
- [6] Conexiune nerealizată (exemplu)

Realizarea conexiunii este indicată prin intermediul unei bife de culoare verde [5]. Un simbol de culoare roșie în formă de x [6] indică faptul că stabilirea conexiunii a eșuat. Pentru o prezentare generală a posibilelor cauze și a măsurilor de remediere,  $\rightarrow$  capitolu[l 7,](#page-8-5) pagina [9.](#page-8-5)

#### <span id="page-4-3"></span>**5.2 Actualizarea software-ului**

Versiunea de software a acestui document este 03.00.00. Versiunea de software instalată este indicată în ecranul de pornire [4]. Actualizările software-ului se efectuează în mod automat. Este posibil ca la livrare, Logamatic TC100 să nu dispună încă de versiunea actuală a softwareului, iar în cadrul aplicației, este posibil să nu fie suportate încă toate funcțiile. Actualizarea poate dura un timp. Prin intermediul aplicației poate fi inițializată o actualizare pe loc.

După o actualizare, structura ecranului tactil poate varia față de reprezentarea din acest document. Pentru cea mai recentă variantă a acestui document, consultați site-ul Logamatic TC100 al Buderus.1)

#### <span id="page-4-4"></span>**5.3 Utilizarea ecranului tactil**

Modificarea setărilor se poate efectua prin intermediul unei mișcări orizontale sau verticale de glisare cu degetul sau prin apăsare. Operați ecranul tactil exclusiv manual.

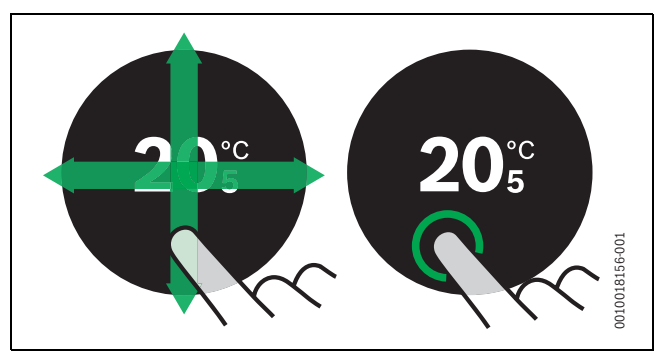

*Fig. 9 Glisare sau apăsare*

<sup>1)</sup> Adresa web este menționată pe versoul acestui document.

#### <span id="page-5-0"></span>**5.4 Conectarea la rețeaua WLAN**

# $\mathbf i$

Logamatic TC100 poate stabili o conexiune numai cu rețele "vizibile". În cazul în care este necesară stabilirea unei conexiuni între Logamatic TC100 și o "rețea ascunsă", aceasta trebuie mai întâi să fie "vizibilă". După stabilirea conexiunii, rețeaua poate fi din nou "ascunsă".

După ce Logamatic TC100 a fost conectat cu generatorul termic, acesta caută automat rețele WLAN [3], pe care le afișează pe ecranul tactil. În timpul căutării, pe ecranul tactil luminează intermitent un simbol WLAN.

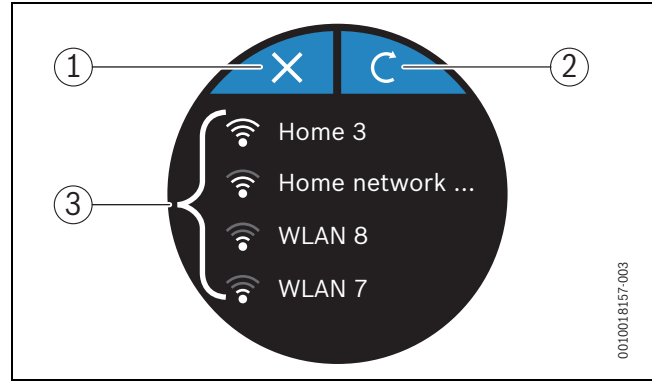

<span id="page-5-4"></span>*Fig. 10 Rețele WLAN disponibile*

- [1] Tastă de revocare
- [2] Actualizează cheia
- [3] Rețele WLAN disponibile
- ▶ Efectuați o mișcare verticală de glisare, pentru a identifica rețeaua WI AN.
- ▶ Selectați rețeaua WLAN dorită prin atingere.

În cazul în care rețeaua WLAN este protejată prin intermediul unei parole:

- $\triangleright$  Introduceți parola rețelei WLAN ( $\rightarrow$  capitolul [5.5](#page-5-1)).
- În cazul în care rețeaua WLAN dorită nu este identificată:
- ▶ Apăsați tasta de revocare [1], pentru a seta automatizarea în modul offline.

Acum, temperatura poate fi setată numai în regim manual, la nivelul ecranului tactil. Nu se poate stabili nicio conexiune cu aplicația sau cu site-ul Buderus. Pentru eventuale dificultăți privind conexiunile, consultați capitolu[l 7,](#page-8-5) pagina [9](#page-8-5) și capitolu[l 7](#page-8-5), pagin[a 9.](#page-8-5)

După ce au fost stabilite toate conexiunile, datele sunt sincronizate. Pe ecranul tactil apare ecranul de pornire.

# <span id="page-5-1"></span>**5.5 Introducerea parolei rețelei WLAN**

 $\mathbf i$ 

Logamatic TC100 utilizează protocolul WLAN standard.

▶ În acest sens, nu utilizați caractere tip \$ pentru parola rețelei WLAN.

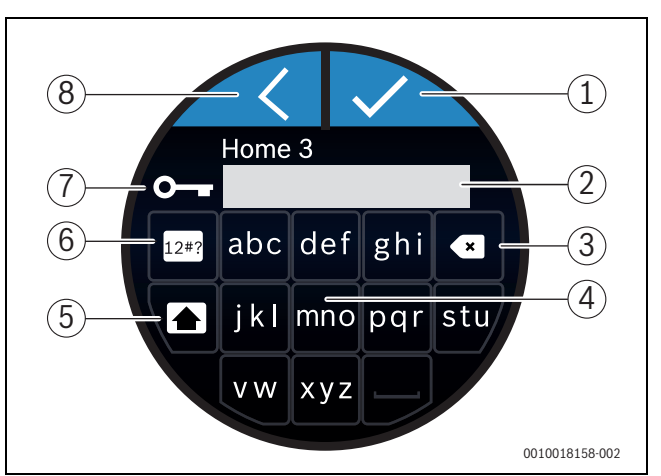

#### *Fig. 11 Introducerea parolei rețelei WLAN*

Prin intermediul tastei Return [8], puteți reveni la afișajul anterior. Valorile introduse greșit pot fi corectate cu ajutorul tastei "Back" [3]. Valorile introduse se confirmă cu ajutorul tastei Enter [1]. Prin intermediul tastelor [4], parola poate fi introdusă în rândul de introducere [2]. Pentru a introduce majuscule, utilizați tasta Shift [5]. Cu ajutorul tastei [6] pot fi introduse caractere speciale. Simbolul în formă de cheie [7] indică faptul că rețeaua WLAN este protejată.

- ▶ Introduceți parola rețelei WLAN.
- ▶ Confirmați parola cu ajutorul tastei Enter [1]. Apare ecranul de pornire ( $\rightarrow$  capitolul [6.1](#page-6-1)).

# <span id="page-5-2"></span>**5.6 Aplicația MyMode**

Aplicația MyMode conține funcții care nu sunt incluse în Logamatic TC100.

▶ Descărcați aplicația MyMode de la Buderus.

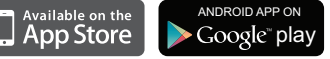

- ▶ Instalați aplicația MyMode de la Buderus.
- ▶ Conectați aplicația la Logamatic TC100.
- ▶ Introduceți codul unic de acces sau scanați codul QR  $\rightarrow$  autocolantul de pe instrucțiunile rapide de instalare).
- ▶ Realizați conexiunea cu Logamatic TC100.
- ▶ Introduceți parola personalizată.

Pe www.buderus-logamaticTC100.com puteți găsi o prezentare generală a dispozitivelor inteligente compatibile.

# <span id="page-5-3"></span>**5.7 Ventil electronic termostatat**

Logamatic TC100 poate stabili o conexiune fără fir cu până la 19 de ventile electronice de radiator termostatate (accesorii) de la Bosch. În acest mod, este posibilă setarea unor temperaturi diferite în diverse încăperi.

▶ Conectați (pair) ventilele de reglare electronice prin intermediul aplicației MyMode. Consultați instrucțiunile ventilelor termostatice de radiator electronice sau efectuați pașii prezentați în aplicația MyMode.

# <span id="page-6-0"></span>**6 Utilizare**

#### <span id="page-6-1"></span>**6.1 Ecran de pornire**

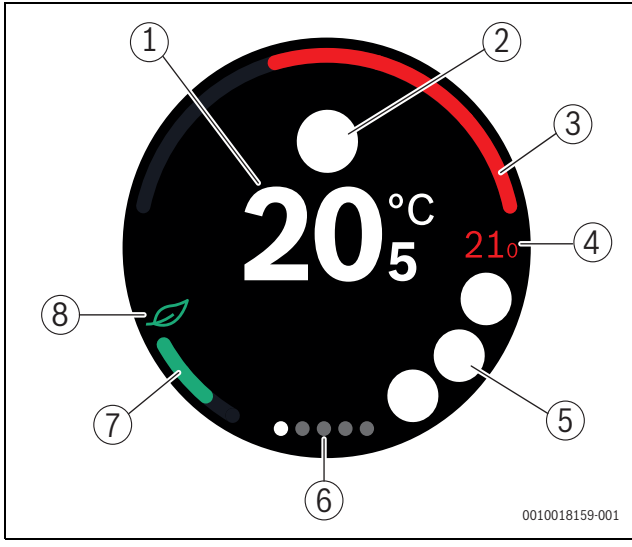

<span id="page-6-5"></span>*Fig. 12 Ecran de pornire*

- [1] Temperatura actuală a încăperii
- [2] Loc pentru simboluri ale mesajelor de stare
- [3] Indicator grad de modulație generator termic
- [4] Temperatură nominală
- [5] Loc pentru simboluri privind utilizarea sau de avertizare
- [6] Pagini registru
- [7] Indicator pentru încălzire economică
- [8] Simbol Eco

Dacă ecranul tactil nu este utilizat pentru un anumit timp, aparatul revine automat la ecranul de pornire, iar ecranul tactil se oprește.

Temperatura actuală este afișată în mijloc [1], iar temperatura de referință deasupra acesteia [4]. Gradul de modulație al generatorului termic este afișat în [3]. Simbolul Eco [8] în asociere cu indicatorul pentru încălzire economică [7] indică modul de încălzire a încăperii cu economisirea energiei.

### **Simboluri ale mesajelor de stare**

În secțiunea pentru simboluri ale mesajelor de stare [2] pot apărea următoarele simboluri:

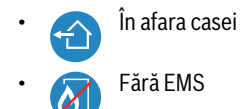

#### **Simboluri de operare**

În secțiunea pentru simboluri de operare [5] pot apărea următoarele simboluri:

- lipsă conexiune WLAN
- lipsă conexiune cu serverul Buderus
	- Menținerea temperaturii apei calde
- Fără menținerea temperaturii apei calde
- Generator termic în funcțiune pentru încălzire centrală
- Generator termic în funcțiune pentru pornirea optimă a încălzirii centrale
	- Cos deschis
- **Rezultat**

#### **Simboluri de avertizare**

În secțiunea pentru simboluri de avertizare [5] pot apărea următoarele simboluri:

- Solicitare de întreținere a generatorului termic
- 
- Semnal de defecțiune a generatorului termic

#### **Simboluri pe paginile de registru**

Pe paginile de registru pot apărea următoarele simboluri:

- Dezactivarea • Program temporizat
	- Funcția Acasă/Plecat
- Regim de producere a apei calde pornit/oprit permanent
	- Regim de producere a apei calde pornit/oprit automat
	- Setare WLAN

#### <span id="page-6-2"></span>**6.2 Fundal simboluri**

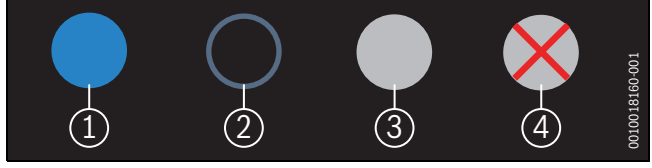

#### *Fig. 13 Fundal simboluri*

Simbolurile pot prezenta fundaluri în diverse culori. Un fundal de culoare albastru deschis indică faptul că această funcție este activă [1]. Un fundal de culoare neagră cu margine albastră indică faptul că aceasta nu este activă [2]. Un fundal de culoare gri indică faptul că această funcție nu este disponibilă [3]. În cazul în care este acționată o funcție indisponibilă, deasupra fundalului respectiv apare un simbol x roșu [4].

#### <span id="page-6-3"></span>**6.3 Pagini registru**

Logamatic TC100 conține mai multe pagini de registru ( $\rightarrow$  fig[. 12,](#page-6-5) [6]). Numărul de pagini de registru disponibile variază în funcție de sistem. Ecranul de pornire se află pe prima pagină de registru.

▶ Glisați spre dreapta sau spre stânga, pentru a comuta între paginile registrului.

#### <span id="page-6-4"></span>**6.4 Kinderslot**

Via de Easy-Control app kan het scherm worden vergrendeld en ontgrendeld, standaard is de functie uitgeschakeld.

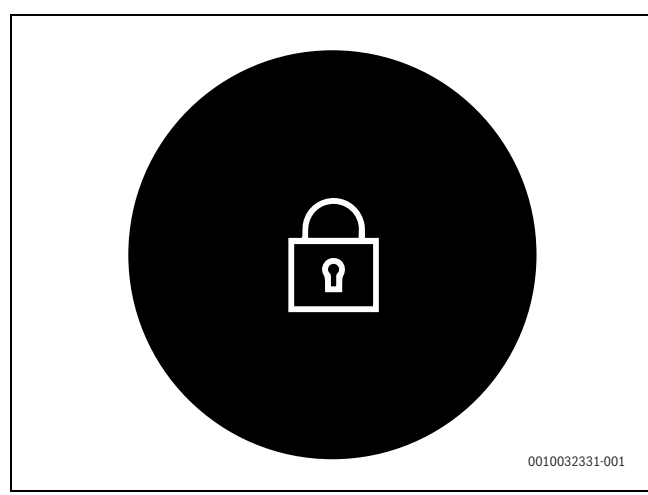

*Fig. 14 Kinderslot* 

# <span id="page-7-0"></span>**6.5 Setarea temperaturii**

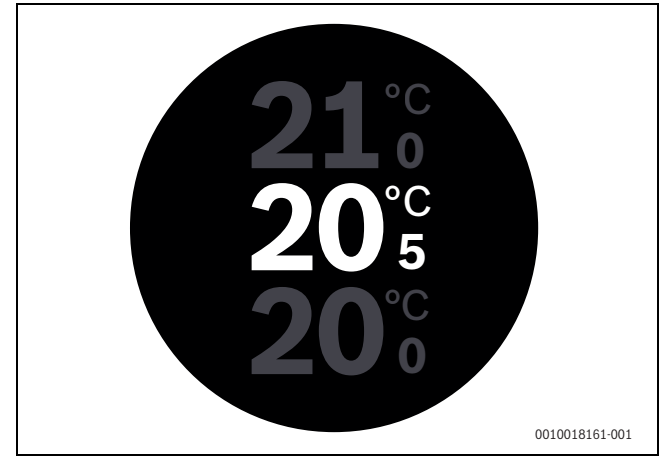

*Fig. 15 Setarea temperaturii*

- ▶ Atingeți ecranul de pornire pentru a accesa ecranul de setare a temperaturii.
- ▶ Efectuați o mișcare verticală de glisare, pentru a crește sau a reduce temperatura.

<span id="page-7-1"></span>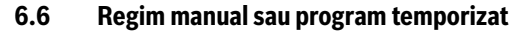

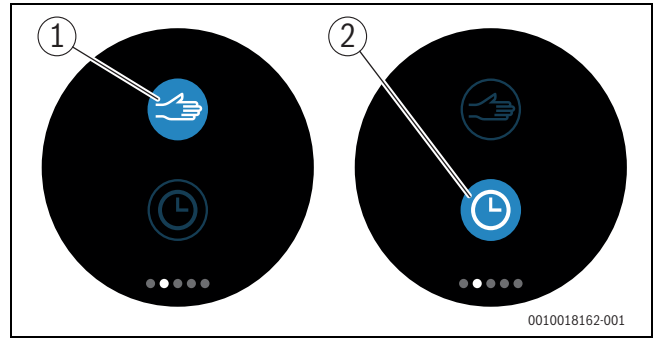

*Fig. 16 Selectare regim manual sau program temporizat*

Programul temporizat poate fi setat prin intermediul aplicației MyMode. Cu ajutorul Logamatic TC100, programul temporizat poate fi activat sau dezactivat.

- ▶ Efectuați o mișcare orizontală de glisare către pagina de registru corespunzătoare.
- ▶ Atingeți tasta Regim manual [1] sau Program temporizat [2] pentru a comuta între aceste funcții.

# <span id="page-7-2"></span>**6.7 Funcției de absență**

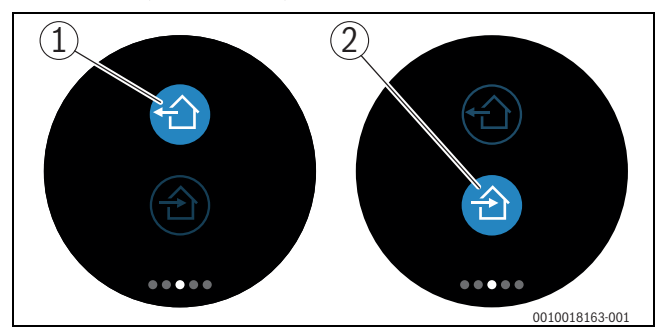

*Fig. 17 Selectare "plecat de la domiciliu" sau "la domiciliu"*

Prin intermediul "Funcției de absență" puteți specifica dacă vă aflați sau nu la domiciliu. În "Starea de absență", temperatura nominală este scăzută la 15 °C (60 °F). Această valoare standard poate fi modificată în aplicația MyMode. Această funcție este disponibilă numai în modul Program temporizat.

- ▶ Efectuați o mișcare orizontală de glisare către pagina de registru corespunzătoare.
- $\blacktriangleright$  Atingeți tasta "absent" [1] sau "revenire la domiciliu" [2], pentru a comuta între aceste funcții.

# <span id="page-7-3"></span>**6.8 Prepararea apei calde**

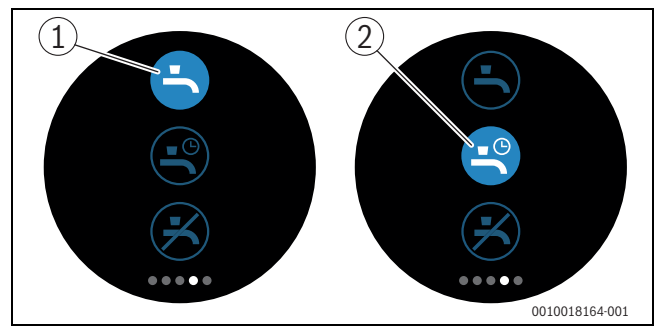

*Fig. 18 Pornirea sau oprirea preparării apei calde și programul temporizat Apă caldă*

Atunci când în aplicația MyMode este activat "programul corespunzător apei calde", la nivelul Logamatic TC100 poate fi ajustată setarea preparării apei calde.

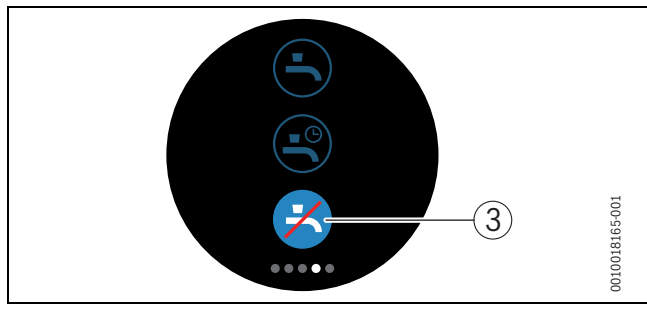

*Fig. 19 Apă caldă indisponibilă*

<span id="page-7-4"></span>**6.9 Setări**

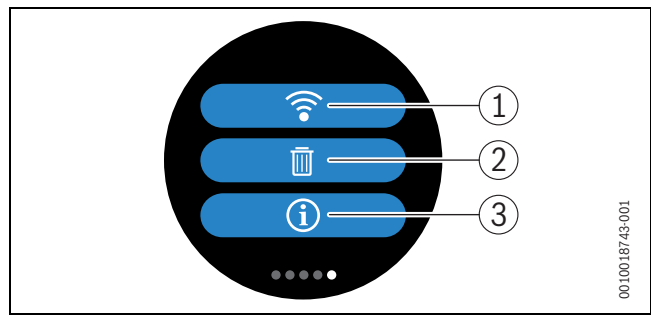

*Fig. 20 Setări WLAN*

- [1] Setare WLAN
- [2] Reset (setări de bază)<br>[3] Informatii cu privire la
- Informații cu privire la versiunea actuală de software

#### <span id="page-8-0"></span>**6.9.1 Setare WLAN**

▶ Apăsați simbolul WLAN [1] pentru a schimba rețeaua WLAN sau parola.

#### <span id="page-8-1"></span>**6.9.2 Resetare**

# i

Dacă Logamatic TC100 este resetat la setările de bază, toate setările personale se pierd.

Pentru a evita pierderile de date în cazul defecțiunilor, consultați mai întâi soluțiile propuse ( $\rightarrow$  cap. [7](#page-8-5)) sau efectuați o resetare soft.

#### **Resetare soft**

Efectuați o resetare soft cu menținerea tuturor setărilor - în cazul în care Logamatic TC100 nu mai funcționează corespunzător.

 $\triangleright$  Decuplați pentru scurt timp Logamatic TC100 de pe soclu ( $\rightarrow$  Fig. [7,](#page-4-5) pagina [5\)](#page-4-5).

#### **Resetare hard (setări de bază)**

O resetare hard resetează Logamatic TC100 la setările de bază. După confirmare, datele WLAN sunt șterse și trebuie reintroduse ( cap[. 5.4](#page-5-0)).

#### **1. Resetare hard prin intermediul ecranului tactil**

- ▶ Apăsați pe simbolul Coș de hârtii [2] pentru a reveni la setările de bază. Există 2 opțiuni:
	- revenire completă la setările de bază
	- (**Atenție!** Datele de consum se pierd).
	- înapoi la setările de bază cu excepția
	- $\boldsymbol{\Omega}$  datelor de consum.

## **2. Resetare hard cu o agrafă de birou**

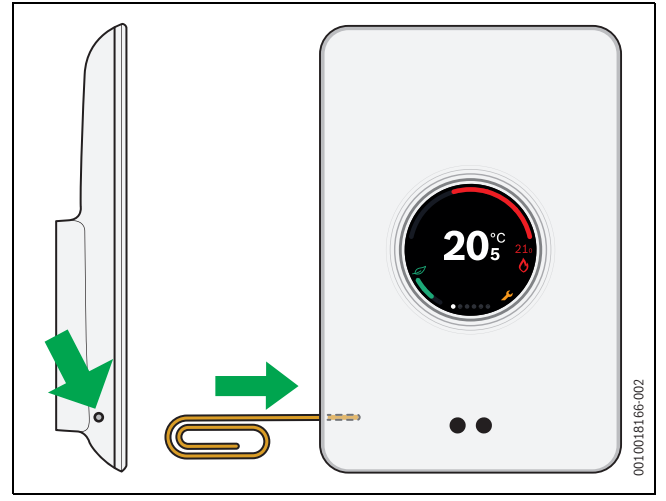

<span id="page-8-6"></span>*Fig. 21 Resetare hard*

▶ Apăsați tasta Reset ( $\rightarrow$  fig[. 21\)](#page-8-6) timp de câteva secunde. **Atenție!** Această operațiune are drept rezultat ștergerea tuturor setărilor personalizate, iar conexiunea WLAN trebuie restabilită (-> cap. [10\)](#page-5-4).

Dacă problema persistă:

▶ Consultati instalatorul.

# <span id="page-8-2"></span>**6.9.3 Versiuni Firmware**

▶ Apăsați simbolul Informații [3] pentru a primi informații despre versiunea actuală de Firmware.

#### <span id="page-8-3"></span>**6.9.4 Ecran de pornire**

Prin aplicația Logamatic TC100 se poate activa ecranul de bun venit. La glisarea spre dreapta se afișează ecranul de bază. Funcția este dezactivată în mod standard.

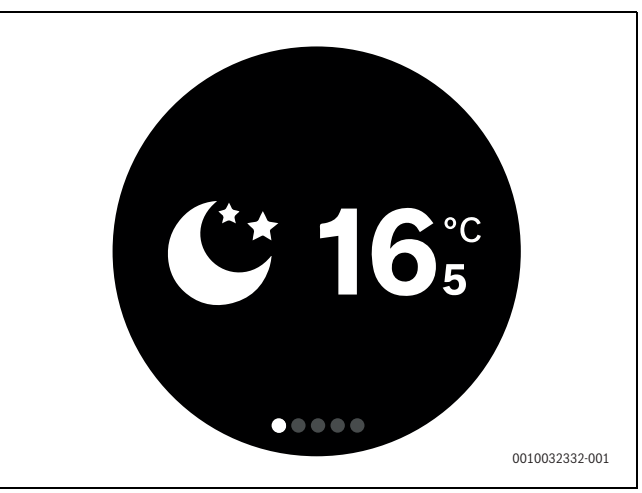

*Fig. 22 Ecran de pornire*

#### <span id="page-8-4"></span>**6.9.5 Cod QR**

Pe ultima pagină de înregistrare se afișează codul QR prin care se poate efectua conexiunea cu aplicația EasyControl.

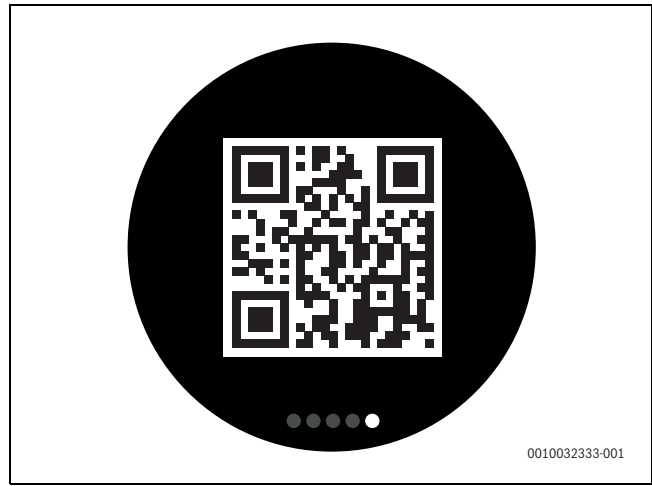

*Fig. 23 Cod QR*

# <span id="page-8-5"></span>**7 Defecțiuni**

Mesajele de eroare ale generatorului termic sunt vizibile pe ecranul tactil și sunt transmise automat de la termostat către aplicația MyMode. În cadrul aplicației puteți selecta opțiunea de contactare a instalatorului.

<span id="page-8-7"></span>Pe site-ul Logamatic TC100 puteți găsi o listă cuprinzătoare cu soluții pentru eventualele probleme aferente termostatului Logamatic  $TC100.<sup>1</sup>$ 

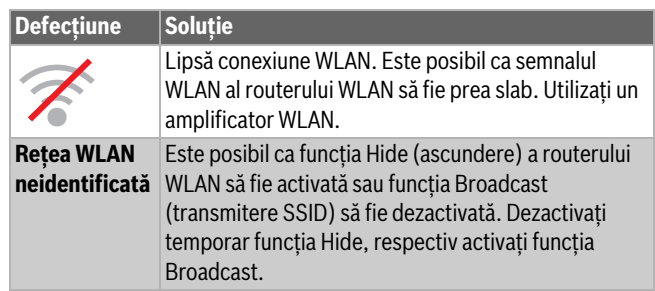

1) Adresa web este menționată pe versoul acestui document.

| <b>Defectiune</b>                                                                                | <b>Soluție</b>                                                                                                    |
|--------------------------------------------------------------------------------------------------|----------------------------------------------------------------------------------------------------|
|                                                                                                  | Lipsă conexiune la serverul de internet. Așteptați până<br>când conexiunea la serverul de internet este restabilită<br>automat. După punerea în funcțiune, generatorul<br>termic este acționat și în absența unei conexiuni la<br>server în regim manual sau prin intermediul<br>programului temporizat.                                                                                                    |
| <b>Uitarea</b><br>numărului de<br>serie și a<br>codului de<br>acces                              | Numărul de serie și codul de acces sunt menționate pe<br>autocolantul de pe partea din față a instrucțiunilor de<br>instalare succinte și pe autocolantul de pe partea din<br>spate a Logamatic TC100 și sunt elaborate sub forma<br>codului QR cu care pot fi introduse. În cazul în care<br>conectarea este realizată prin intermediul aplicației,<br>numărul de serie și codul de acces pot fi afișate<br>simultan, prin navigarea prin intermediul "meniului de<br>informații" către submeniul "Informații produs". Dacă<br>nu puteți găsi numărul de serie și codul de acces,<br>adresați-vă "Serviciului de informații pentru<br>consumatori". <sup>1)</sup> . |
| Lipsă<br>comunicație<br>între aplicație<br>și Logamatic<br><b>TC100</b>                          | Logamatic TC100 este conectat la internet $(\rightarrow$<br>cap. 5.4)? Au fost introduse numărul de serie și codul<br>de acces? Atenție, majuscule/minuscule trebuie<br>respectate. Conexiunea la internet poate fi prea lentă.<br>Așteptați câteva minute.                                                                                                    |
| <b>Temperatura</b><br>afișată este<br>prea ridicată<br>sau prea<br>scăzută.                      | În cadrul aplicației sau pe site-ul Logamatic TC100 <sup>1)</sup><br>poate fi setată temperatura afișată.                                                                                                    |
| <b>Ecranul tactil</b><br>este<br>nefuncțional                                                    | În cazul în care după o perioadă mai mare de 5 minute<br>nu este detectat niciun obiect, ecranul tactil se<br>oprește automat. Ulterior, ecranul tactil poate fi<br>reactivat numai prin atingere.                                                                                                    |
| Parolă cu<br>caracterul \$                                                                       | Logamatic TC100 utilizează protocolul WLAN<br>standard. De aceea, parola pentru rețeaua WLAN nu<br>trebuie să conțină niciun caracter \$. Eliminați<br>caracterul \$ din parola rețelei.                                                                                                    |
| Aplicația nu<br>funcționează<br>integral.                                                        | Atunci când Logamatic TC100 este scos din ambalaj,<br>la livrare, este posibil ca acesta să nu dispună încă de<br>versiunea actuală a software-ului. Astfel, este posibil<br>să nu fie utilizate toate funcțiile aplicației. Actualizarea<br>software-ului se realizează automat și poate dura<br>câteva ore sau poate fi realizată manual prin<br>intermediul aplicației MyMode:<br>Informații - Despre - Verificare și Actualizare.                                                                                                    |
|                                                                                                  | Afișarea unuia dintre următoarele mesaje: încercare<br>de aprindere repetată, picurare/neetanșeitate robinet<br>de apă caldă, debit prea scăzut în instalația de<br>încălzire, spărtură în instalația de încălzire, presiune<br>de alimentare a instalației de încălzire prea scăzută sau<br>mesaj de service generator termic. În acest sens, este<br>vorba despre un semnal informativ. Generatorul<br>termic funcționează normal.                                                                                                    |
| L                                                                                                | Generatorul termic prezintă o defecțiune. Pentru<br>informații suplimentare, consultați aplicația MyMode.                                                                                                    |
| Nu au fost<br>receptionate<br>actualizări de<br>software ale<br><b>Logamatic</b><br><b>TC100</b> | Actualizările software-ului se efectuează în mod<br>automat. În acest scop, este necesară o conexiune<br>continuă la internet. În cazul în care la router este setat<br>un temporizator, actualizările pot fi omise.                                                                                                    |

*Tab. 2 Lista defecțiunilor (simbolurile sunt afișate pe ecranul tactil)*

# <span id="page-9-0"></span>**8 Date tehnice**

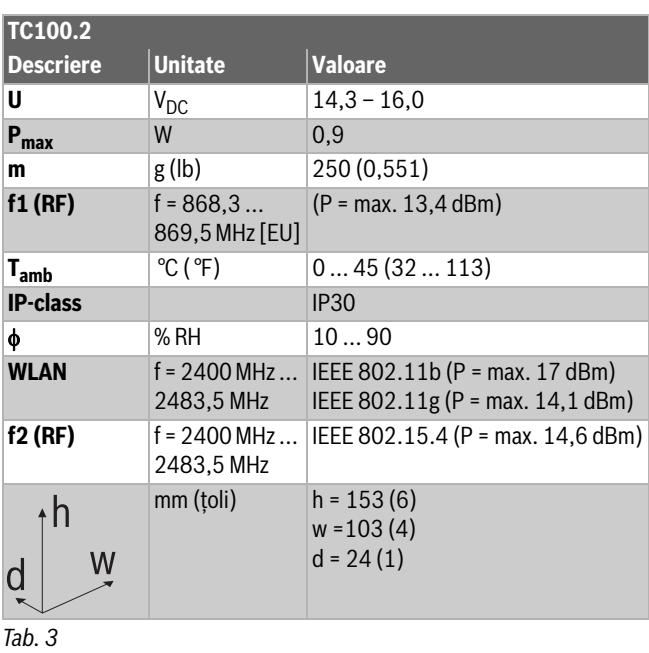

#### <span id="page-9-1"></span>**9 Clasa ErP**

Datele din tabelul de mai jos sunt necesare pentru completarea formularului Energy Related Product (ErP) pentru sisteme, precum și a autocolantului ErP DataLabel pentru sisteme.

Furnizorul este "Buderus, Grupul Bosch", iar modelul este "Logamatic TC100".

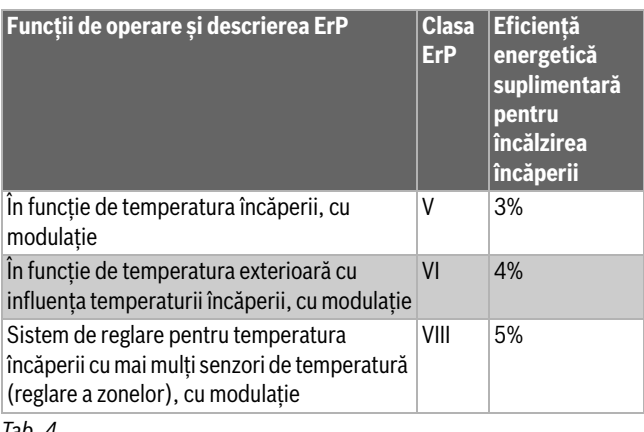

*Tab. 4*

# <span id="page-9-2"></span>**10 Lista componentelor Open-Source utilizate**

Din motive juridice, următorul text este în limba engleză.

The following open source software (OSS) components are included in this product:

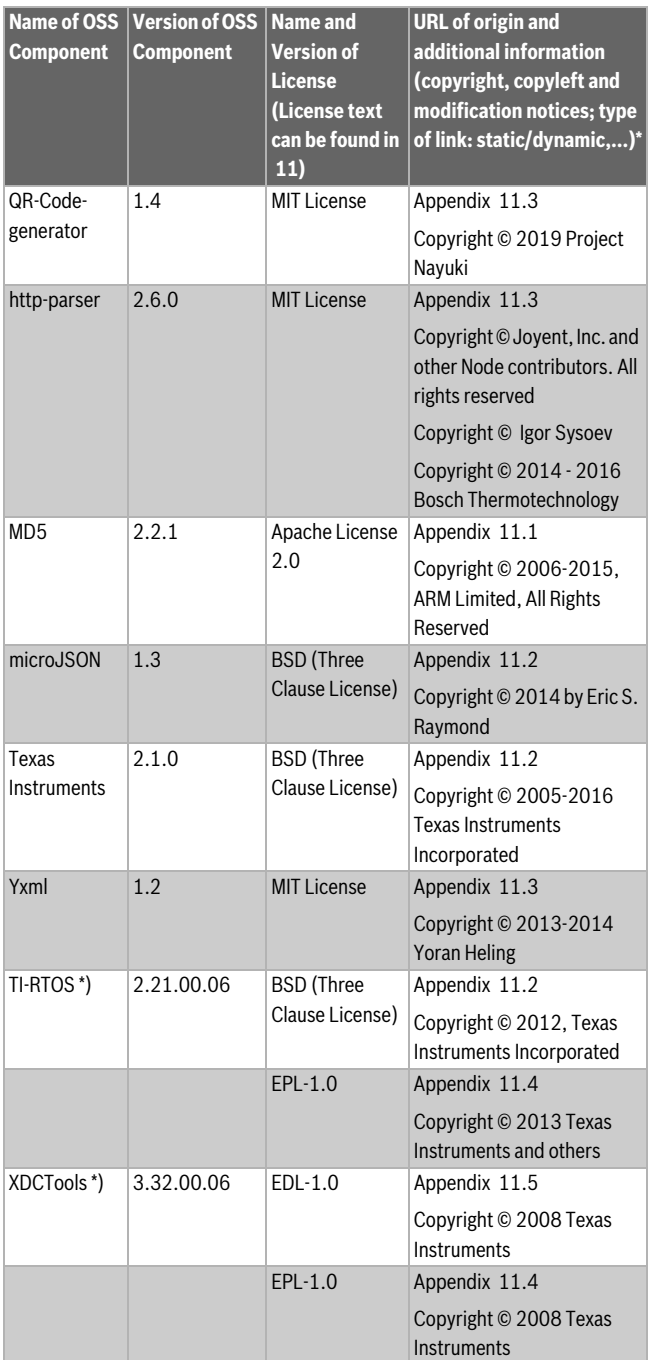

*Tab. 5*

\*) Components used by external supplier

#### <span id="page-10-0"></span>**11 Anexă**

#### <span id="page-10-1"></span>**11.1 Apache License 2.0**

Apache License Version 2.0, January 2004 http://www.apache.org/licenses/ TERMS AND CONDITIONS FOR USE, REPRODUCTION, AND **DISTRIBUTION** 

#### **1. Definitions.**

"License" shall mean the terms and conditions for use, reproduction, and distribution as defined by Sections 1 through 9 of this document."Licensor" shall mean the copyright owner or entity authorized by the copyright owner that is granting the License."Legal Entity" shall mean the union of the acting entity and all other entities that control, are controlled by, or are under common control with that entity. For the purposes of this definition, "control" means (i) the power, direct or indirect, to cause the direction or management of such entity, whether by contract or otherwise, or (ii) ownership of fifty percent (50%) or more of the outstanding shares, or (iii) beneficial ownership of such entity."You" (or "Your") shall mean an individual or Legal Entity exercising permissions granted by this License."Source" form shall mean the preferred form for making modifications, including but not limited to software source code, documentation source, and configuration files."Object" form shall mean any form resulting from mechanical transformation or translation of a Source form, including but not limited to compiled object code, generated documentation, and conversions to other media types."Work" shall mean the work of authorship, whether in Source or Object form, made available under the License, as indicated by a copyright notice that is included in or attached to the work (an example is provided in the Appendix below)."Derivative Works" shall mean any work, whether in Source or Object form, that is based on (or derived from) the Work and for which the editorial revisions, annotations, elaborations, or other modifications represent, as a whole, an original work of authorship. For the purposes of this License, Derivative Works shall not include works that remain separable from, or merely link (or bind by name) to the interfaces of, the Work and Derivative Works thereof."Contribution" shall mean any work of authorship, including the original version of the Work and any modifications or additions to that Work or Derivative Works thereof, that is intentionally submitted to Licensor for inclusion in the Work by the copyright owner or by an individual or Legal Entity authorized to submit on behalf of the copyright owner. For the purposes of this definition, "submitted" means any form of electronic, verbal, or written communication sent to the Licensor or its representatives, including but not limited to communication on electronic mailing lists, source code control systems, and issue tracking systems that are managed by, or on behalf of, the Licensor for the purpose of discussing and improving the Work, but excluding communication that is conspicuously marked or otherwise designated in writing by the copyright owner as "Not a Contribution.""Contributor" shall mean Licensor and any individual or Legal Entity on behalf of whom a Contribution has been received by Licensor and subsequently incorporated within the Work.

#### **2. Grant of Copyright License.**

Subject to the terms and conditions of this License, each Contributor hereby grants to You a perpetual, worldwide, non-exclusive, no-charge, royalty-free, irrevocable copyright license to reproduce, prepare Derivative Works of, publicly display, publicly perform, sublicense, and distribute the Work and such Derivative Works in Source or Object form

#### **3. Grant of Patent License.**

Subject to the terms and conditions of this License, each Contributor hereby grants to You a perpetual, worldwide, non-exclusive, no-charge, royalty-free, irrevocable (except as stated in this section) patent license to make, have made, use, offer to sell, sell, import, and otherwise transfer the Work, where such license applies only to those patent claims licensable by such Contributor that are necessarily infringed by their Contribution(s) alone or by combination of their Contribution(s) with the Work to which such Contribution(s) was submitted. If You institute patent litigation against any entity (including a cross-claim or counterclaim in a lawsuit) alleging that the Work or a Contribution incorporated within the Work constitutes direct or contributory patent infringement, then any patent licenses granted to You under this License for that Work shall terminate as of the date such litigation is filed.

#### **4. Redistribution.**

You may reproduce and distribute copies of the Work or Derivative Works thereof in any medium, with or without modifications, and in Source or Object form, provided that You meet the following conditions:1. You must give any other recipients of the Work or Derivative Works a copy of this License; and2. You must cause any modified files to carry prominent notices stating that You changed the files; and3. You must retain, in the Source form of any Derivative Works

that You distribute, all copyright, patent, trademark, and attribution notices from the Source form of the Work, excluding those notices that do not pertain to any part of the Derivative Works; and4. If the Work includes a "NOTICE" text file as part of its distribution, then any Derivative Works that You distribute must include a readable copy of the attribution notices contained within such NOTICE file, excluding those notices that do not pertain to any part of the Derivative Works, in at least one of the following places: within a NOTICE text file distributed as part of the Derivative Works; within the Source form or documentation, if provided along with the Derivative Works; or, within a display generated by the Derivative Works, if and wherever such third-party notices normally appear. The contents of the NOTICE file are for informational purposes only and do not modify the License. You may add Your own attribution notices within Derivative Works that You distribute, alongside or as an addendum to the NOTICE text from the Work, provided that such additional attribution notices cannot be construed as modifying the License.You may add Your own copyright statement to Your modifications and may provide additional or different license terms and conditions for use, reproduction, or distribution of Your modifications, or for any such Derivative Works as a whole, provided Your use, reproduction, and distribution of the Work otherwise complies with the conditions stated in this License.

#### **5. Submission of Contributions.**

Unless You explicitly state otherwise, any Contribution intentionally submitted for inclusion in the Work by You to the Licensor shall be under the terms and conditions of this License, without any additional terms or conditions. Notwithstanding the above, nothing herein shall supersede or modify the terms of any separate license agreement you may have executed with Licensor regarding such Contributions.

#### **6.Trademarks.**

This License does not grant permission to use the trade names, trademarks, service marks, or product names of the Licensor, except as required for reasonable and customary use in describing the origin of the Work and reproducing the content of the NOTICE file.

#### **7. Disclaimer of Warranty.**

Unless required by applicable law or agreed to in writing, Licensor provides the Work (and each Contributor provides its Contributions) on an "AS IS" BASIS, WITHOUT WARRANTIES OR CONDITIONS OF ANY KIND, either express or implied, including, without limitation, any warranties or conditions of TITLE, NON-INFRINGEMENT, MERCHANTABILITY, or FITNESS FOR A PARTICULAR PURPOSE. You are solely responsible for determining the appropriateness of using or redistributing the Work and assume any risks associated with Your exercise of permissions under this License

#### **8. Limitation of Liability.**

In no event and under no legal theory, whether in tort (including negligence), contract, or otherwise, unless required by applicable law (such as deliberate and grossly negligent acts) or agreed to in writing, shall any Contributor be liable to You for damages, including any direct, indirect, special, incidental, or consequential damages of any character arising as a result of this License or out of the use or inability to use the Work (including but not limited to damages for loss of goodwill, work stoppage, computer failure or malfunction, or any and all other commercial damages or losses), even if such Contributor has been advised of the possibility of such damages.

#### **9. Accepting Warranty or Additional Liability.**

While redistributing the Work or Derivative Works thereof, You may choose to offer, and charge a fee for, acceptance of support, warranty, indemnity, or other liability obligations and/or rights consistent with this License. However, in accepting such obligations, You may act only on Your own behalf and on Your sole responsibility, not on behalf of any other Contributor, and only if You agree to indemnify, defend, and hold each Contributor harmless for any liability incurred by, or claims

asserted against, such Contributor by reason of your accepting any such warranty or additional liability.

# <span id="page-11-0"></span>**11.2 BSD (Three Clause License)**

Redistribution and use in source and binary forms, with or without modification, are permitted provided that the following conditions are met:

- Redistributions of source code must retain the above copyright notice, this list of conditions and the following disclaimer.
- Redistributions in binary form must reproduce the above copyright notice, this list of conditions and the following disclaimer in the documentation and/or other materials provided with the distribution.
- Neither the name of the copyright holder nor the names of its contributors may be used to endorse or promote products derived from this software without specific prior written permission.

THIS SOFTWARE IS PROVIDED BY THE COPYRIGHT HOLDERS AND CONTRIBUTORS "AS IS" AND ANY EXPRESS OR IMPLIED WARRANTIES, INCLUDING, BUT NOT LIMITED TO, THE IMPLIED WARRANTIES OF MERCHANTABILITY AND FITNESS FOR A PARTICULAR PURPOSE ARE DISCLAIMED. IN NO EVENT SHALL THE COPYRIGHT HOLDER OR CONTRIBUTORS BE LIABLE FOR ANY DIRECT, INDIRECT, INCIDENTAL, SPECIAL, EXEMPLARY, OR CONSEQUENTIAL DAMAGES (INCLUDING, BUT NOT LIMITED TO, PROCUREMENT OF SUBSTITUTE GOODS OR SERVICES; LOSS OF USE, DATA, OR PROFITS; OR BUSINESS INTERRUPTION) HOWEVER CAUSED AND ON ANY THEORY OF LIABILITY, WHETHER IN CONTRACT, STRICT LIABILITY, OR TORT (INCLUDING NEGLIGENCE OR OTHERWISE) ARISING IN ANY WAY OUT OF THE USE OF THIS SOFTWARE, EVEN IF ADVISED OF THE POSSIBILITY OF SUCH DAMAGE.

#### <span id="page-11-1"></span>**11.3 MIT License**

Permission is hereby granted, free of charge, to any person obtaining a copy of this software and associated documentation files (the "Software"), to deal in the Software without restriction, including without limitation the rights to use, copy, modify, merge, publish, distribute, sublicense, and/or sell copies of the Software, and to permit persons to whom the Software is furnished to do so, subject to the following conditions:

The above copyright notice and this permission notice shall be included in all copies or substantial portions of the Software.

THE SOFTWARE IS PROVIDED "AS IS", WITHOUT WARRANTY OF ANY KIND, EXPRESS OR IMPLIED, INCLUDING BUT NOT LIMITED TO THE WARRANTIES OF MERCHANTABILITY, FITNESS FOR A PARTICULAR PURPOSE AND NONINFRINGEMENT. IN NO EVENT SHALL THE AUTHORS OR COPYRIGHT HOLDERS BE LIABLE FOR ANY CLAIM, DAMAGES OR OTHER LIABILITY, WHETHER IN AN ACTION OF CONTRACT, TORT OR OTHERWISE, ARISING FROM, OUT OF OR IN CONNECTION WITH THE SOFTWARE OR THE USE OR OTHER DEALINGS IN THE SOFTWARE.

#### <span id="page-11-2"></span>**11.4 EPL-1.0 License**

THE ACCOMPANYING PROGRAM IS PROVIDED UNDER THE TERMS OF THIS ECLIPSE PUBLIC LICENSE ("AGREEMENT"). ANY USE, REPRODUCTION OR DISTRIBUTION OF THE PROGRAM CONSTITUTES RECIPIENT'S ACCEPTANCE OF THIS AGREEMENT.

#### **1. Definitions.**

"Contribution" means:

a) in the case of the initial Contributor, the initial code and documentation distributed under this Agreement, and

- b) in the case of each subsequent Contributor:
- i) changes to the Program, and
- ii) additions to the Program;

where such changes and/or additions to the Program originate from and are distributed by that particular Contributor. A Contribution 'originates' from a Contributor if it was added to the Program by such Contributor itself or anyone acting on such Contributor's behalf.Contributions do not include additions to the Program which: (i) are separate modules of software distributed in conjunction with the Program under their own license agreement, and (ii) are not derivative works ofthe Program.

"Contributor" means any person or entity that distributes the Program.

"Licensed Patents" mean patent claims licensable by a Contributor which are necessarily infringed by the use or sale of its Contribution alone or when combined with the Program.

"Program" means the Contributions distributed in accordance with this Agreement.

"Recipient" means anyone who receives the Program under this Agreement, including all Contributors.

#### **2. Grant of rights.**

a) Subject to the terms of this Agreement, each Contributor hereby grants Recipient a non-exclusive, worldwide, royalty-free copyright license to reproduce, prepare derivative works of, publicly display, publicly perform, distribute and sublicense the Contribution of such Contributor, if any, and such derivative works, in source code and object code form.

b) Subject to the terms of this Agreement, each Contributor hereby grants Recipient a non-exclusive, worldwide, royalty-free patent license under Licensed Patents to make, use, sell, offer to sell, import and otherwise transfer the Contribution of such Contributor, if any, in source code and object code form. This patent license shall apply to the combination of the Contribution and the Program if, at the time the Contribution is added by the Contributor, such addition of the Contribution causes such combination to be covered by the Licensed Patents. The patent license shall not apply to any other combinations which include the Contribution. No hardware per se is licensed hereunder.

c) Recipient understands that although each Contributor grants the licenses to its Contributions set forth herein, no assurances are provided by any Contributor that the Program does not infringe the patent or other intellectual property rights of any other entity. Each Contributor disclaims any liability to Recipient for claims brought by any other entity based on infringement of intellectual property rights or otherwise. As a condition to exercising the rights and licenses granted hereunder, each Recipient hereby assumes sole responsibility to secure any other intellectual property rights needed, if any. For example, if a third party patent license is required to allow Recipient to distribute the Program, it is Recipient's responsibility to acquire that license before distributing the Program.

d) Each Contributor represents that to its knowledge it has sufficient copyright rights in its Contribution, if any, to grant the copyright license set forth in this Agreement.

#### **3. Requirements.**

A Contributor may choose to distribute the Program in object code form under its own license agreement, provided that:

a) it complies with the terms and conditions of this Agreement; and

b) its license agreement:

i) effectively disclaims on behalf of all Contributors all warranties and conditions, express and implied, including warranties or conditions of title and non-infringement, and implied warranties or conditions of merchantability and fitness for a particular purpose;

ii) effectively excludes on behalf of all Contributors all liability for damages, including direct, indirect, special, incidental and consequential damages, such as lost profits;

iii) states that any provisions which differ from this Agreement are offered by that Contributor alone and not by any other party; and

iv) states that source code for the Program is available from such Contributor, and informs licensees how to obtain it in a reasonable manner on or through a medium customarily used for software exchange.

When the Program is made available in source code form:

a) it must be made available under this Agreement; and

b) a copy of this Agreement must be included with each copy of the Program.

Contributors may not remove or alter any copyright notices contained within the Program.

Each Contributor must identify itself as the originator of itsContribution, if any, in a manner that reasonably allows subsequent Recipients to identify the originator of the Contribution.

#### **4. Commercial distribution.**

Commercial distributors of software may accept certain responsibilities with respect to end users, business partners and the like. While this license is intended to facilitate the commercial use of the Program, the Contributor who includes the Program in a commercial product offering should do so in a manner which does not create potential liability for other Contributors. Therefore, if a Contributor includes the Program in a commercial product offering, such Contributor ("Commercial Contributor") hereby agrees to defend and indemnify every other Contributor ("Indemnified Contributor") against any losses, damages and costs (collectively "Losses") arising from claims, lawsuits and other legal actions brought by a third party against the Indemnified Contributor to the extent caused by the acts or omissions of such Commercial Contributor in connection with its distribution of the Program in a commercial product offering. The obligations in this section do not apply to any claims or Losses relating to any actual or alleged intellectual property infringement. In order to qualify, an Indemnified Contributor must: a) promptly notify the Commercial Contributor in writing of such claim, and b) allow the Commercial Contributor to control, and cooperate with the Commercial Contributor in, the defense and any related settlement negotiations. The Indemnified Contributor may participate in any such claim at its own expense.

For example, a Contributor might include the Program in a commercial product offering, Product X. That Contributor is then a Commercial Contributor. If that Commercial Contributor then makes performance claims, or offers warranties related to Product X, those performance claims and warranties are such Commercial Contributor's responsibility alone. Under this section, the Commercial Contributor would have to defend claims against the other Contributors related to those performance claims and warranties, and if a court requires any other Contributor to pay any damages as a result, the Commercial Contributor must pay those damages

#### **5. No warranty.**

EXCEPT AS EXPRESSLY SET FORTH IN THIS AGREEMENT, THE PROGRAM IS PROVIDED ON AN "AS IS" BASIS, WITHOUT WARRANTIES OR CONDITIONS OF ANY KIND, EITHER EXPRESS OR IMPLIED INCLUDING, WITHOUT LIMITATION, ANY WARRANTIES OR CONDITIONS OF TITLE, NON-INFRINGEMENT, MERCHANTABILITY OR FITNESS FOR A PARTICULAR PURPOSE. Each Recipient is solely responsible for determining the appropriateness of using and distributing the Program and assumes all risks associated with its exercise of rights under this Agreement , including but not limited to the risks and costs of program errors, compliance with applicable laws, damage to or loss of data, programs or equipment, and unavailability or interruption of operations.

#### **6. Disclaimer of liability.**

EXCEPT AS EXPRESSLY SET FORTH IN THIS AGREEMENT, NEITHER RECIPIENT NOR ANY CONTRIBUTORS SHALL HAVE ANY LIABILITY FOR ANY DIRECT, INDIRECT, INCIDENTAL, SPECIAL, EXEMPLARY, OR CONSEQUENTIAL DAMAGES (INCLUDING WITHOUT LIMITATION LOST PROFITS), HOWEVER CAUSED AND ON ANY THEORY OF LIABILITY,

WHETHER IN CONTRACT, STRICT LIABILITY, OR TORT (INCLUDING NEGLIGENCE OR OTHERWISE) ARISING IN ANY WAY OUT OF THE USE OR DISTRIBUTION OF THE PROGRAM OR THE EXERCISE OF ANY RIGHTS GRANTED HEREUNDER, EVEN IF ADVISED OF THE POSSIBILITY OF SUCH DAMAGES.

#### **7. General.**

If any provision of this Agreement is invalid or unenforceable under applicable law, it shall not affect the validity or enforceability of the remainder of the terms of this Agreement, and without further action by the parties hereto, such provision shall be reformed to the minimum extent necessary to make such provision valid and enforceable.

If Recipient institutes patent litigation against any entity (including a cross-claim or counterclaim in a lawsuit) alleging that the Program itself (excluding combinations of the Program with other software or hardware) infringes such Recipient's patent(s), then such Recipient's rights granted under Section 2(b) shall terminate as of the date such litigation is filed.

All Recipient's rights under this Agreement shall terminate if it fails to comply with any of the material terms or conditions of this Agreement and does not cure such failure in a reasonable period of time after becoming aware of such noncompliance. If all Recipient's rights under this Agreement terminate, Recipient agrees to cease use and distribution of the Program as soon as reasonably practicable. However, Recipient's obligations under this Agreement and any licenses granted by Recipient relating to the Program shall continue and survive.

Everyone is permitted to copy and distribute copies of this Agreement, but in order to avoid inconsistency the Agreement is copyrighted and may only be modified in the following manner. The Agreement Steward reserves the right to publish new versions (including revisions) of this Agreement from time to time. No one other than the Agreement Steward has the right to modify this Agreement. The Eclipse Foundation is the initial Agreement Steward. The Eclipse Foundation may assign the responsibility to serve as the Agreement Steward to a suitable separate entity. Each new version of the Agreement will be given a distinguishing version number. The Program (including Contributions) may always be distributed subject to the version of the Agreement under which it was received. In addition, after a new version of the Agreement is published, Contributor may elect to distribute the Program (including its Contributions) under the new version. Except as expressly stated in Sections 2(a) and 2(b) above, Recipient receives no rights or licenses to the intellectual property of any Contributor under this Agreement, whether expressly, by implication, estoppel or otherwise. All rights in the Program not expressly granted under this Agreement are reserved.

This Agreement is governed by the laws of the State of New York and the intellectual property laws of the United States of America. No party to this Agreement will bring a legal action under this Agreement more than one year after the cause of action arose. Each party waives its rights to a jury trial in any resulting litigation.

# <span id="page-13-0"></span>**11.5 Eclipse Distribution License - v 1.0**

Copyright (c) 2007, Eclipse Foundation, Inc. and ist licensors.

All rights reserved.

Redistribution and use in source and binary forms, with or without modification, are permitted provided that the following conditions are met:

- Redistributions of source code must retain the above copyright notice, this list of conditions and the following disclaimer.
- Redistributions in binary form must reproduce the above copyright notice, this list of conditions and the following disclaimer in the documentation and/or other materials provided with the distribution.
- Neither the name of the Eclipse Foundation, Inc. nor the names of its contributors may be used to endorse or promote products derived from this software without specific prior written permission.

THIS SOFTWARE IS PROVIDED BY THE COPYRIGHT HOLDERS AND CONTRIBUTORS "AS IS" AND ANY EXPRESS OR IMPLIED WARRANTIES, INCLUDING, BUT NOT LIMITED TO, THE IMPLIED WARRANTIES OF MERCHANTABILITY AND FITNESS FOR A PARTICULAR PURPOSE ARE DISCLAIMED. IN NO EVENT SHALL THE COPYRIGHT OWNER OR CONTRIBUTORS BE LIABLE FOR ANY DIRECT, INDIRECT, INCIDENTAL, SPECIAL, EXEMPLARY, OR CONSEQUENTIAL DAMAGES (INCLUDING, BUT NOT LIMITED TO, PROCUREMENT OF SUBSTITUTE GOODS OR SERVICES; LOSS OF USE, DATA, OR PROFITS; OR BUSINESS INTERRUPTION) HOWEVER CAUSED AND ON ANY THEORY OF LIABILITY, WHETHER IN CONTRACT, STRICT LIABILITY, OR TORT (INCLUDING NEGLIGENCE OR OTHERWISE) ARISING IN ANY WAY OUT OF THE USE OF THIS SOFTWARE, EVEN IF ADVISED OF THE POSSIBILITY OF SUCH DAMAGE.

#### <span id="page-13-1"></span>**12 Termeni de specialitate**

#### **Aplicație**

O aplicație mobilă (App) este o aplicație software dezvoltată pentru utilizarea pe smartphone, tabletă sau alt dispozitiv electronic portabil. Prin intermediul aplicației pot fi adăugate în mod simplu funcții la nivelul unui dispozitiv mobil, astfel încât acesta să poată fi utilizat ca aparat de comunicație multifuncțional.

#### **Server Buderus**

Un server central care comunică cu Logamatic TC100.

#### **CH**

Încălzirea centrală.

#### **DHW**

Apă caldă.

#### **EMS**

Sistem de management al energiei - Limbă protocol pentru Buderus.

#### **iRT**

Protocol de comunicație utilizat în cadrul unei instalații de încălzire între un generator termic și o automatizare (Intelligent Room Thermostat).

#### **OpenTherm**

Protocol de comunicație utilizat în cadrul unei instalații de încălzire între un generator termic și o automatizare.

#### **Smart Device (dispozitiv inteligent)**

Dispozitiv electronic care în general poate fi conectat prin intermediul unor diverse tipuri de rețea fără fir la alte dispozitive electronice, precum smartphone-uri, tablete, termostate ambientale etc.

#### **Ventil termostatat al radiatorului**

La nivelul automatizării se află un element termosensibil. La temperaturi scăzute, acesta se deschide, iar în radiator circulă apă caldă din cazan. După creșterea temperaturii, elementul se închide, iar în radiator circulă o cantitate mai mică de apă caldă.

#### **WLAN Rețea**

Tehnologie de comunicație fără fir.

#### **Amplificator WLAN**

Aparat electronic care retransmite un semnal existent către o rețea WLAN.

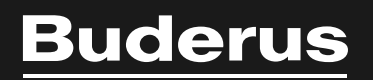

www.buderus-logamaticTC100.com

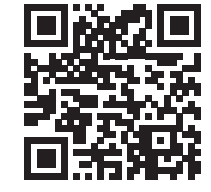